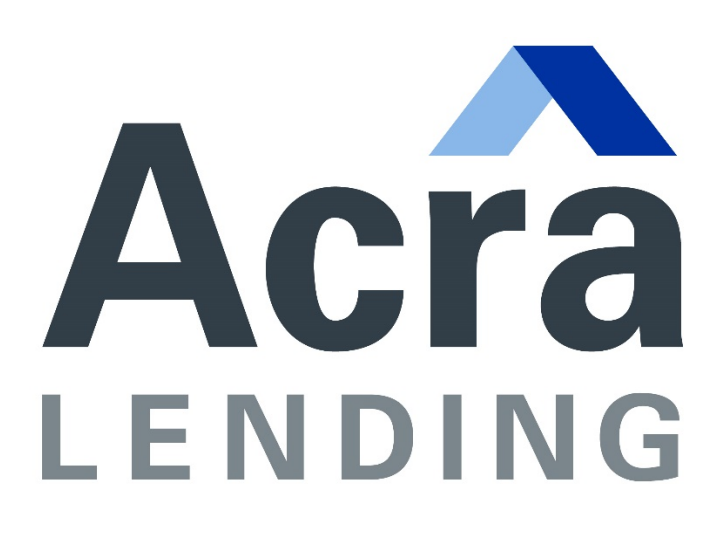

# **Broker Portal Login Overview**

### **Broker Password Set Up**

Broker portal credentials are issued once a broker becomes approved with Acra Lending or within 24 hours of the Welcome Letter being issued on a new submission. A broker must utilize the broker portal "Account Access" to upload and deliver conditions to Acra Lending or view additional Acra Lending policies.

1. An email will be issued from [webupdates@acralending.com](mailto:webupdates@acralending.com)

Below is an example of the initial email sent when broker credentials get created:

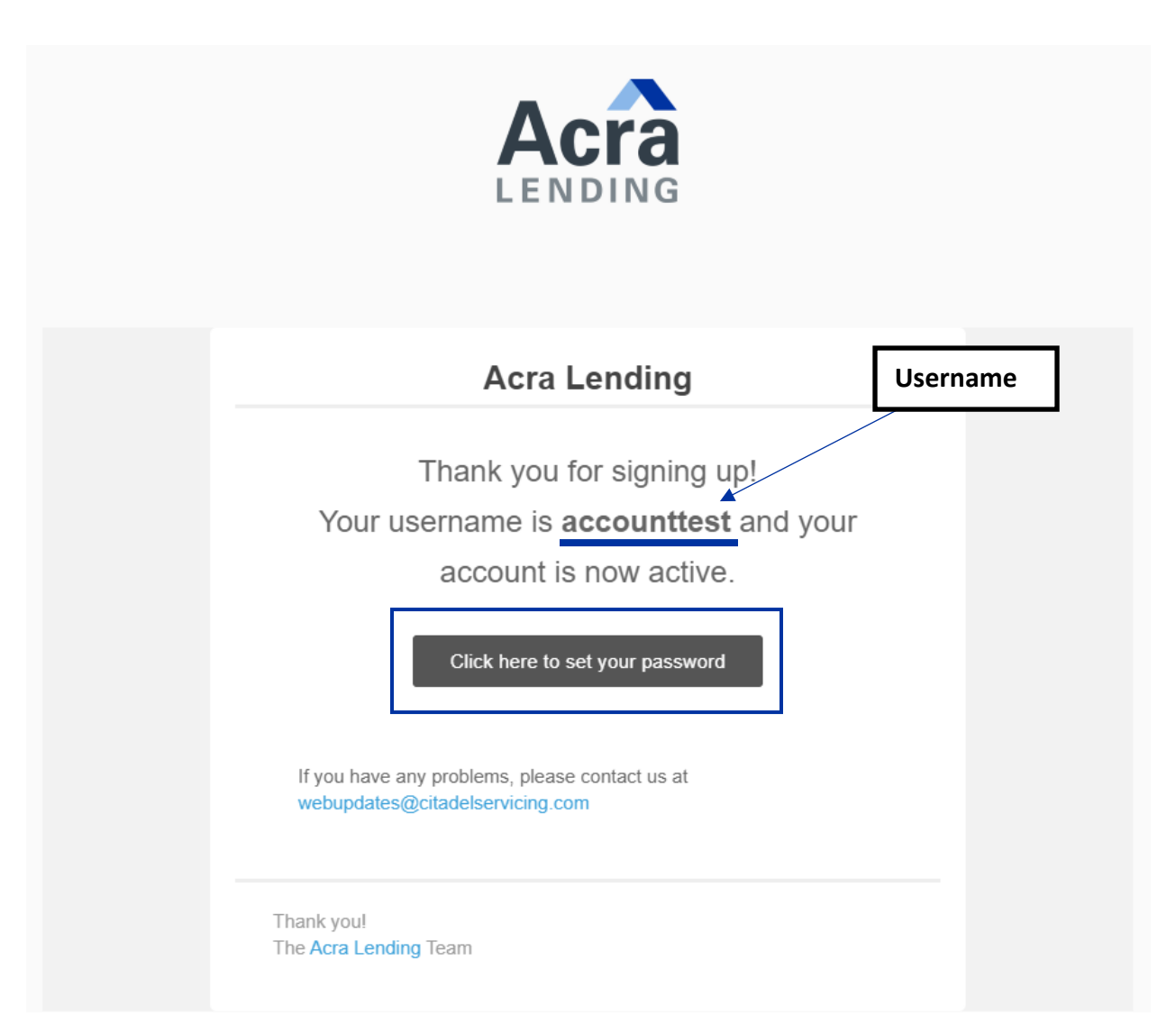

2. After clicking "Set Your Password", the browser will navigate to acralending.com's password reset page.

#### 3. Enter registered email or username

#### To reset your password, please enter your email

address or username below

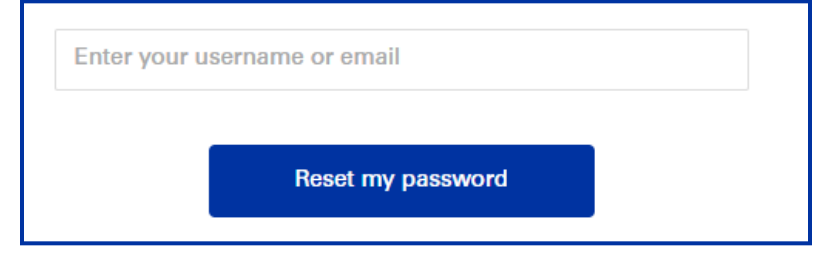

4. Another email will be sent to reset a new password

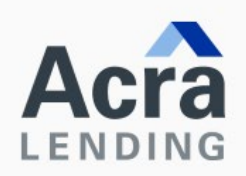

### **Acra Lending**

We received a request to reset the password for your account. If you made this request, click the link below to change your password:

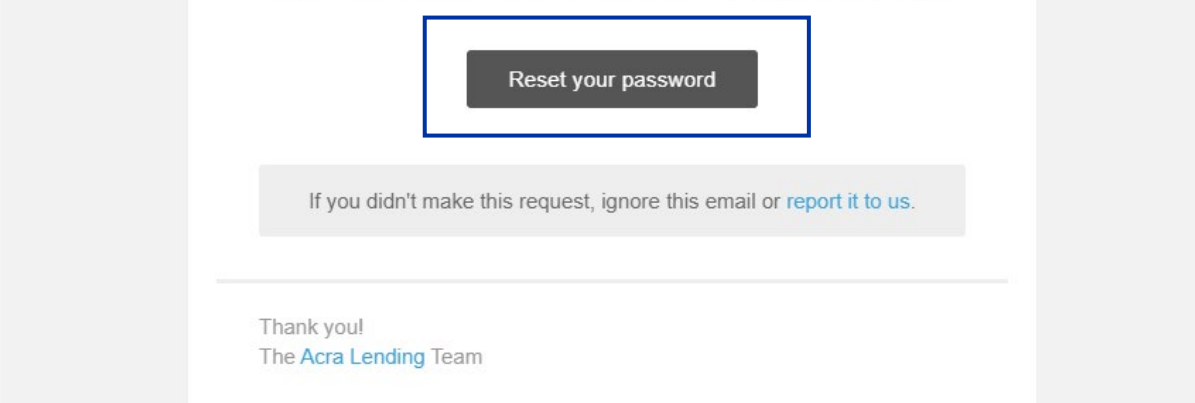

5. After clicking "Reset your password", the browser will navigate to a password reset page.

6. Enter your new password.

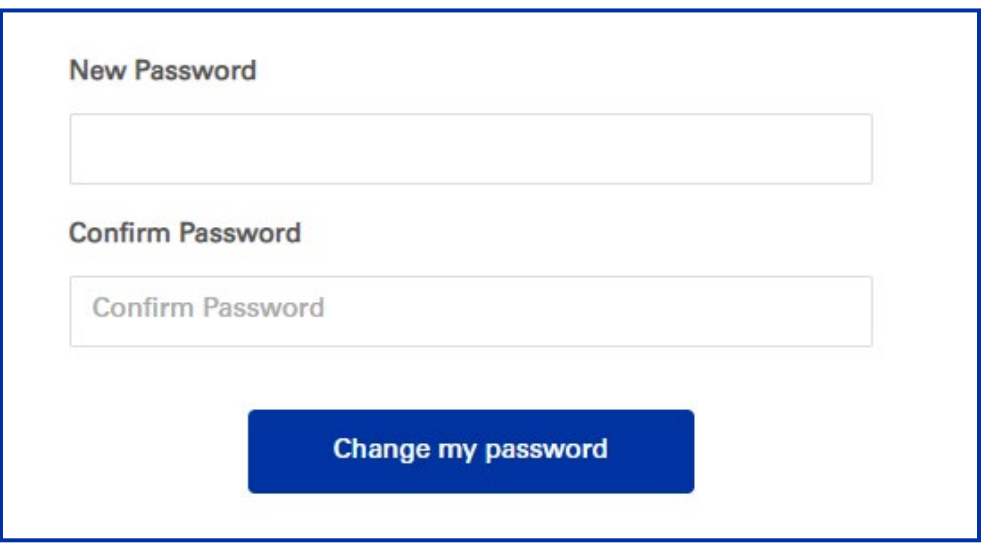

## **Logging In For Existing Brokers**

1. Hover over "Broker" in the Navigation Menu and select "Existing" from the dropdown.

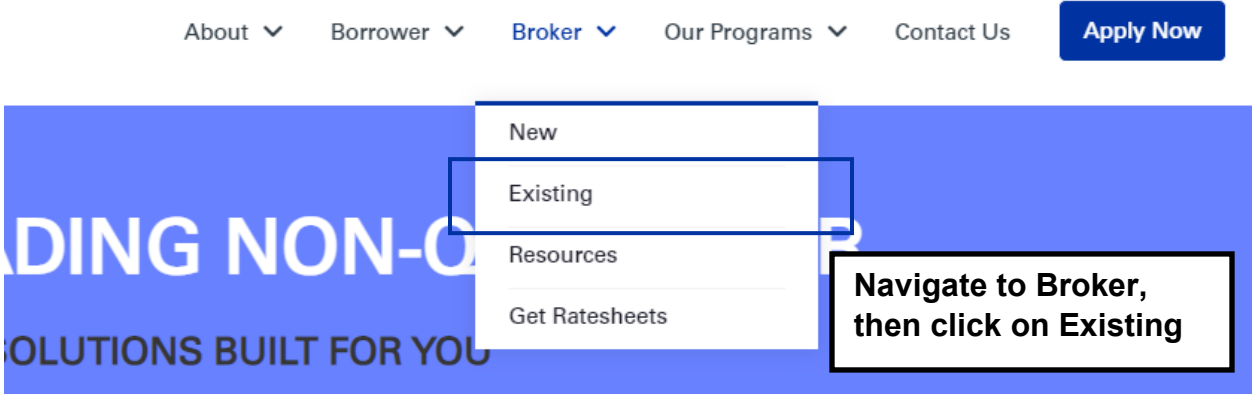

2. Make sure "Broker Portal" is selected and enter in your credentials.

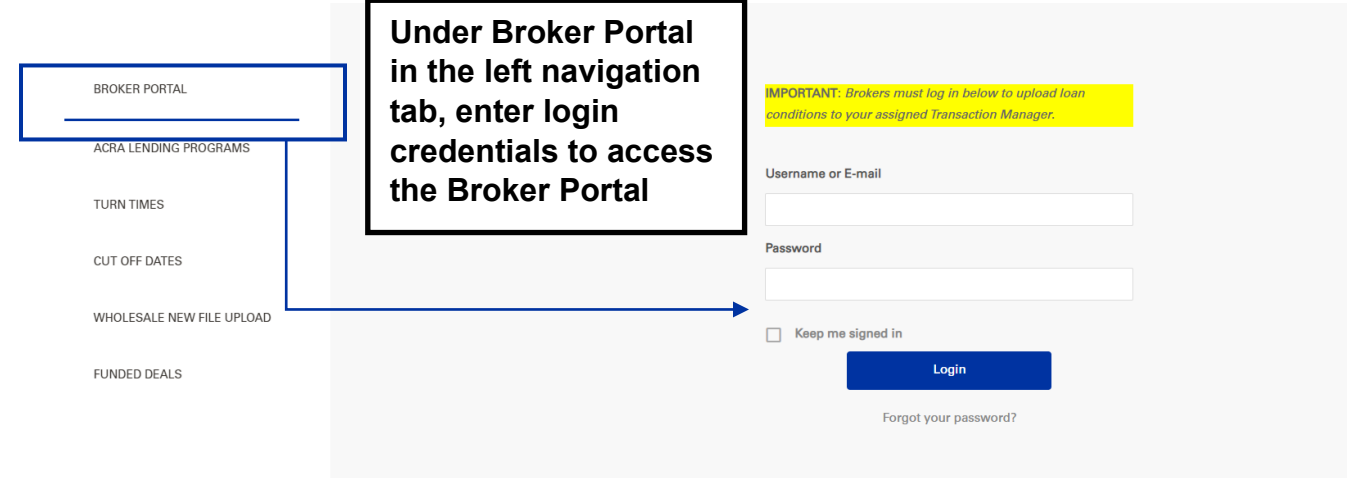

### **Broker Portal Navigation**

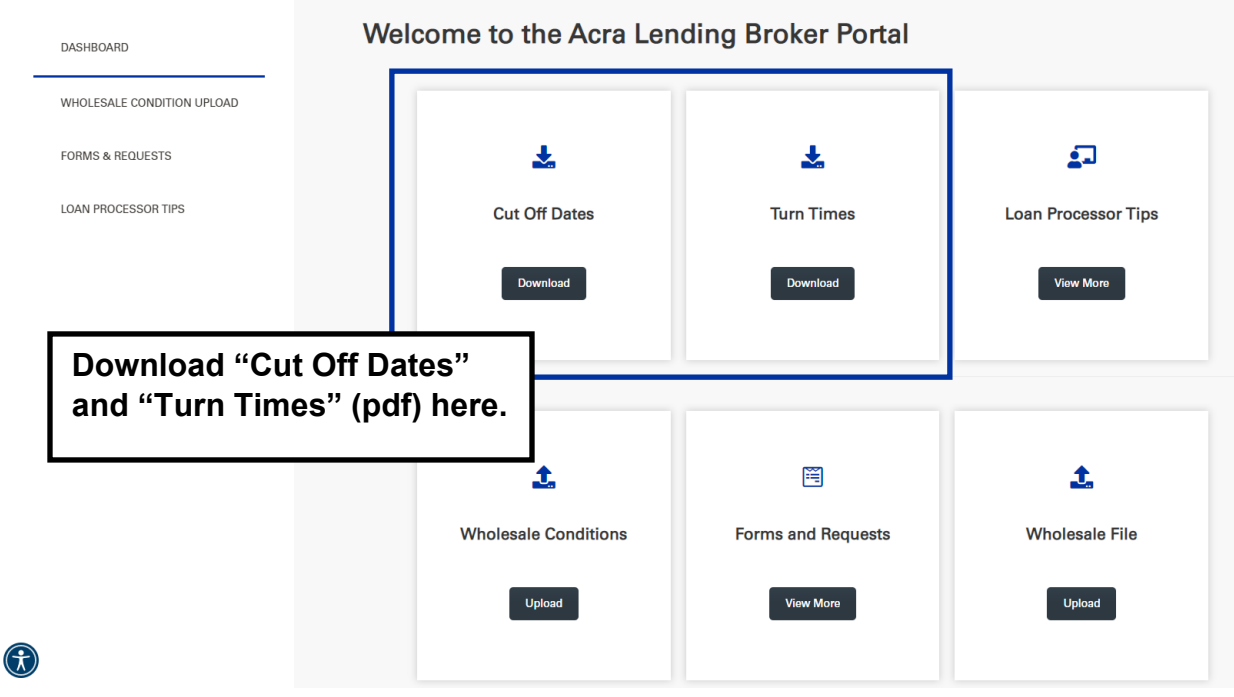

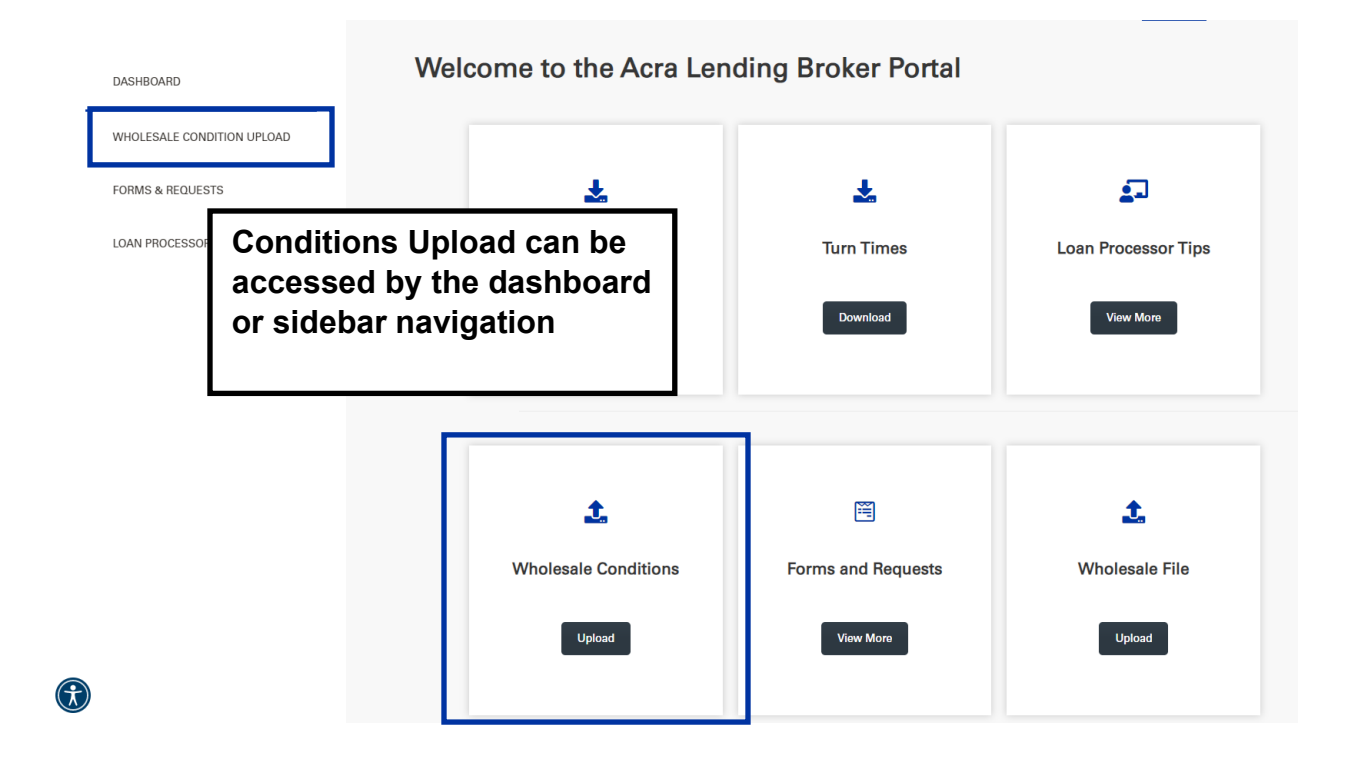

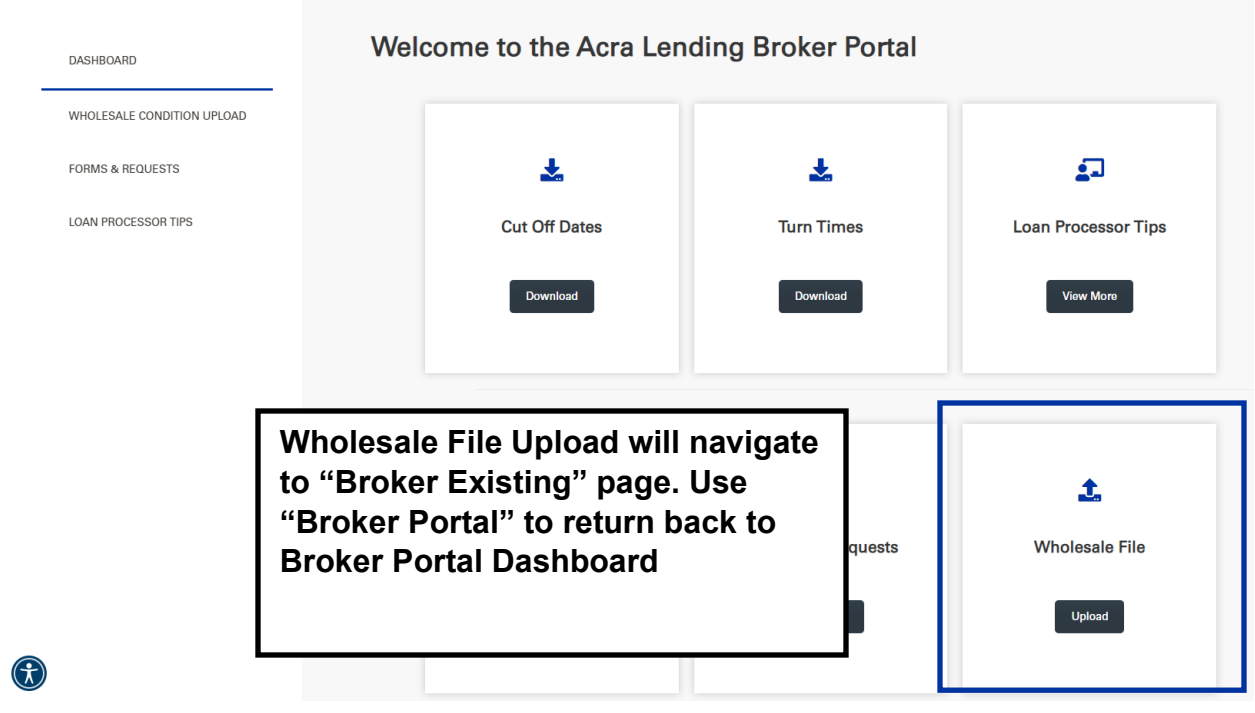

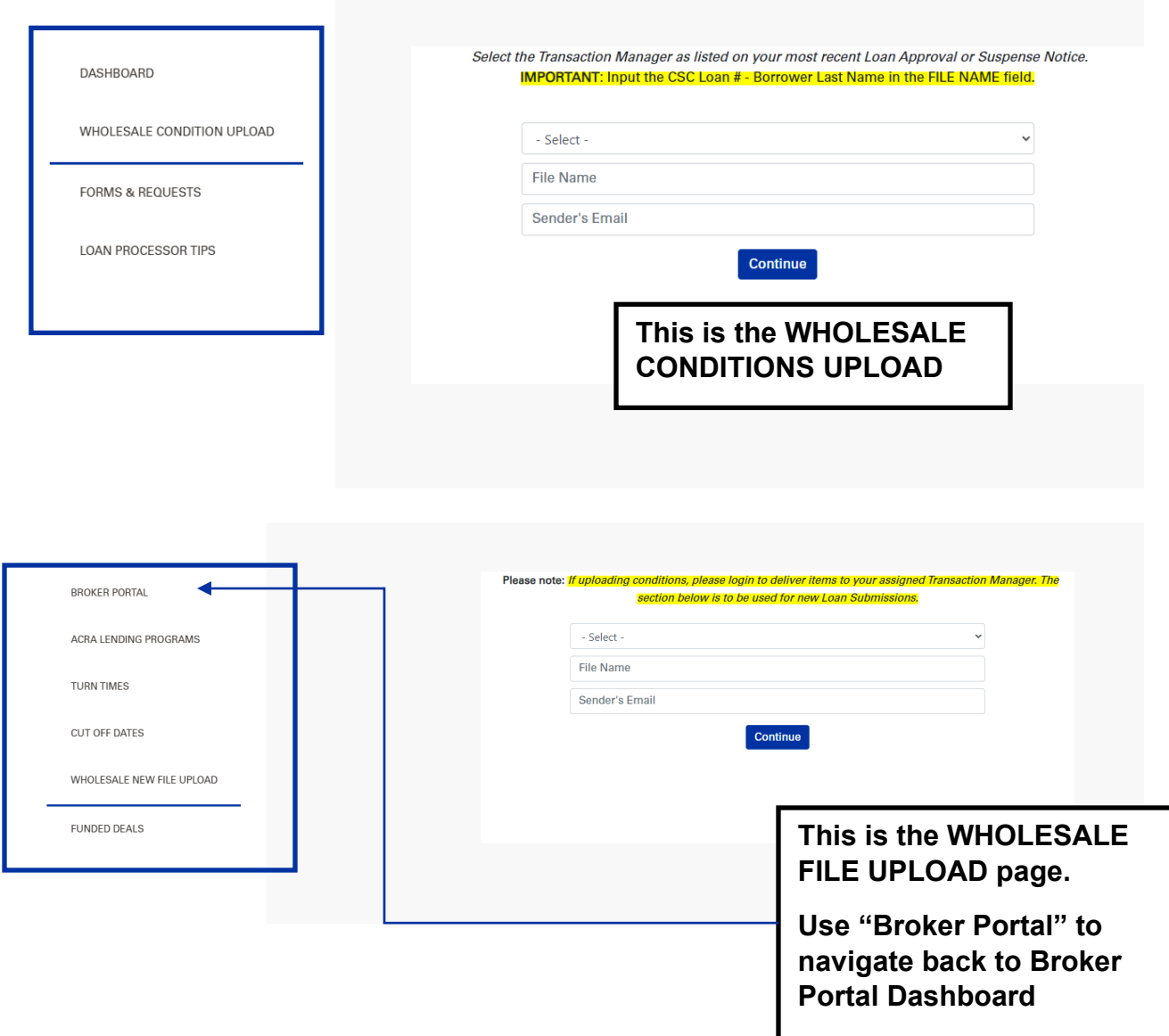

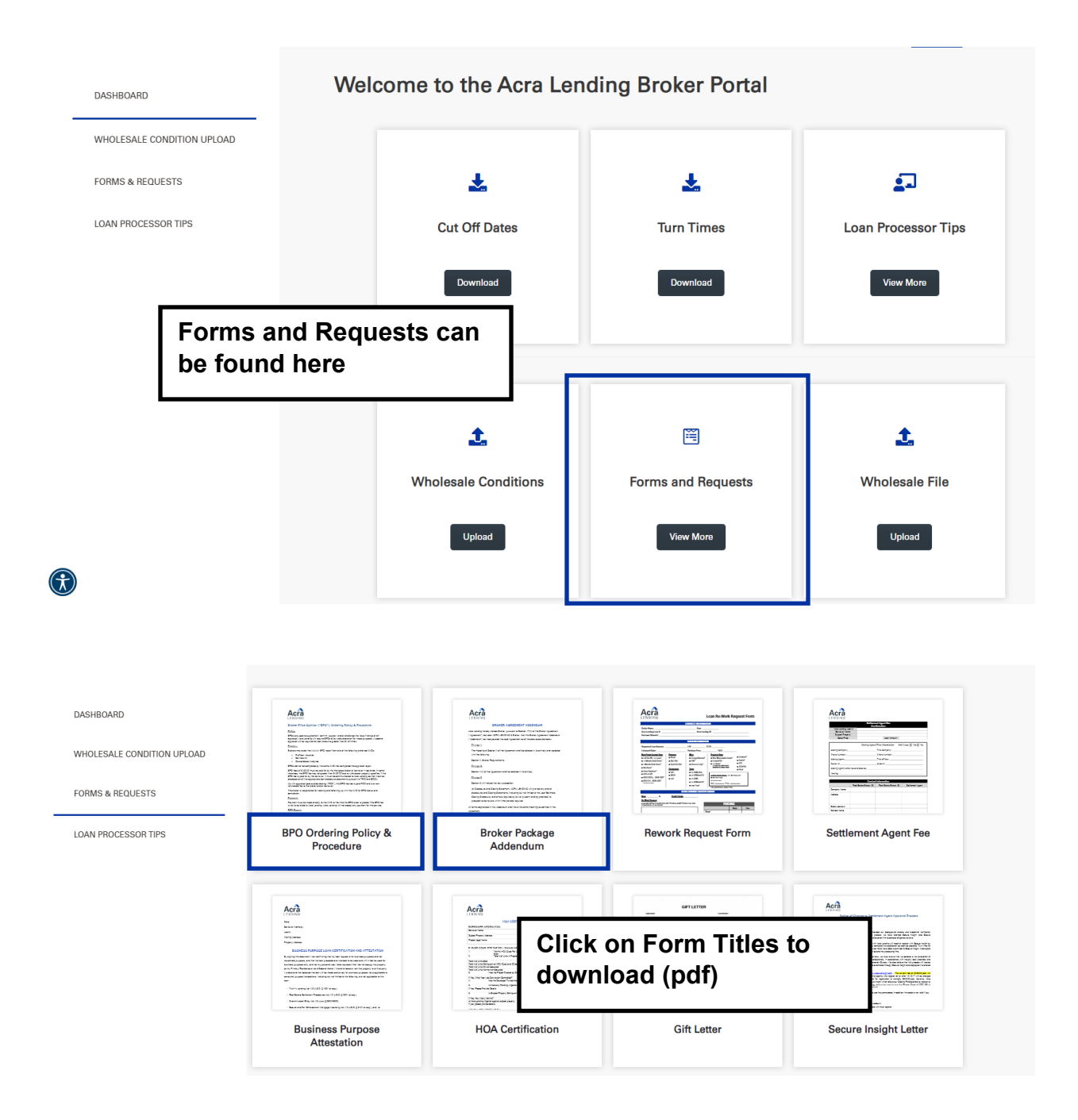